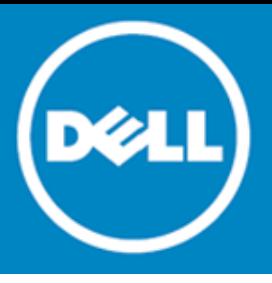

# **Coexistence Manager for Notes Version 3.7.1**

### **Release Notes**

#### **March 2016**

These release notes provide information about the Dell™ Coexistence Manager for Notes 3.7.1 release.

- [About Coexistence Manager for Notes 3.7.](#page-0-0)1
- [Enhancements](#page-0-1)
- **[Resolved issues](#page-1-0)**
- [Known issues](#page-2-0)
- [System requirements](#page-4-0)
- [Product licensing](#page-9-0)
- [Getting started with CMN 3.7.](#page-10-0)1
- [Globalization](#page-13-0)
- <span id="page-0-0"></span>[About Dell](#page-14-0)

## **About Coexistence Manager for Notes 3.7.1**

Coexistence Manager for Notes (CMN) provides rich directory, email, calendar and free/busy coexistence features between a Lotus Notes/Domino environment and Microsoft Exchange—both on-premises servers and hosted Exchange environments like Office 365. CMN can be deployed either for a finite transition period, as when migrating from Notes to Exchange, or for indefinite or even permanent coexistence.

CMN version 3.7.1 is a minor release, with enhanced features and functionality. See [Enhancements](#page-0-1) and [Resolved issues.](#page-1-0)

## <span id="page-0-1"></span>**Enhancements**

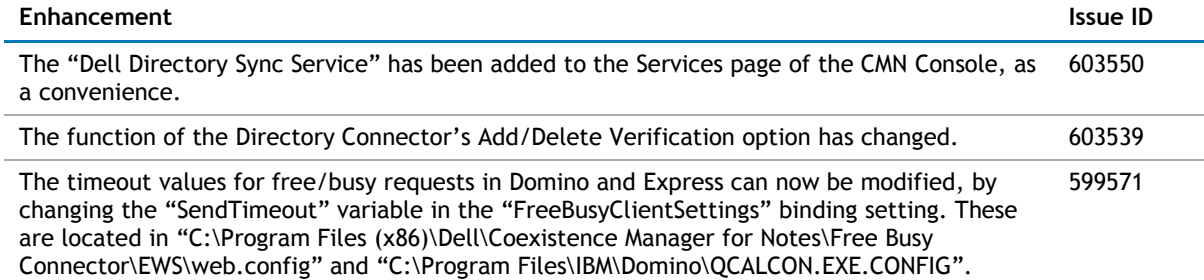

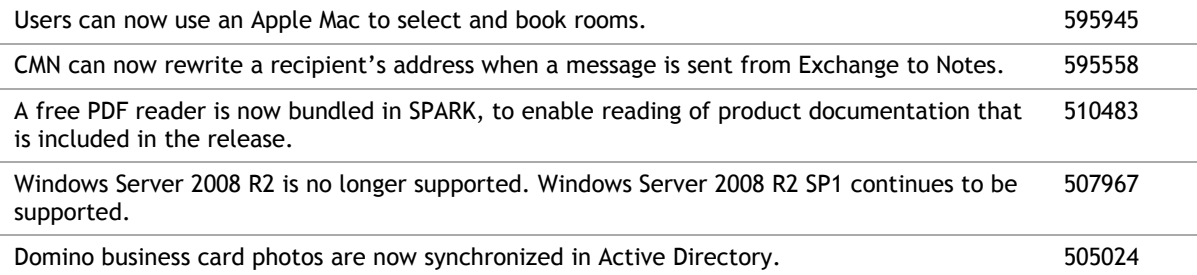

## <span id="page-1-0"></span>**Resolved issues**

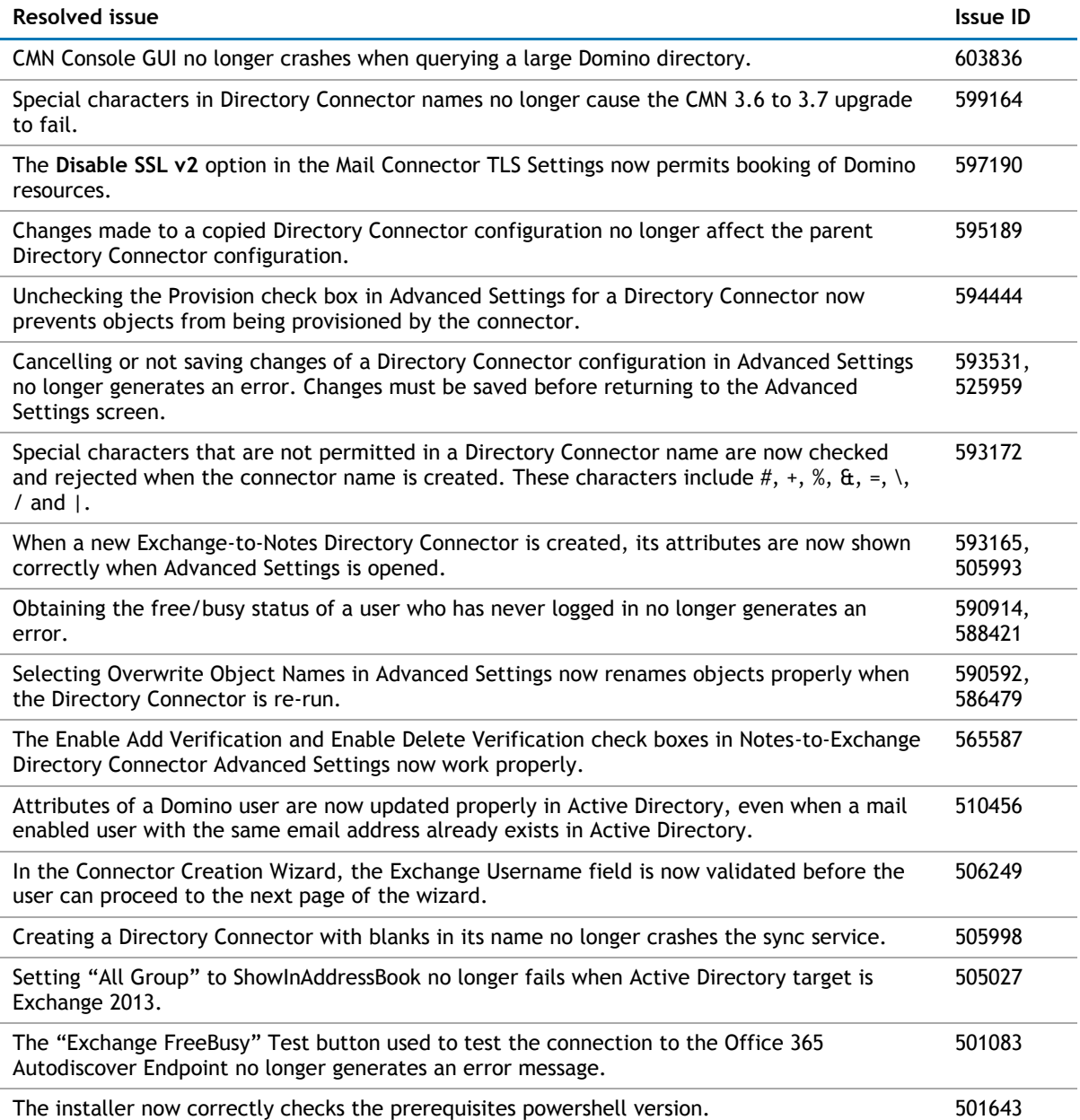

### <span id="page-2-0"></span>**Known issues**

The following is a list of issues, including those attributed to third-party products, known to exist at the time of release.

#### **General known issues**

outcome.

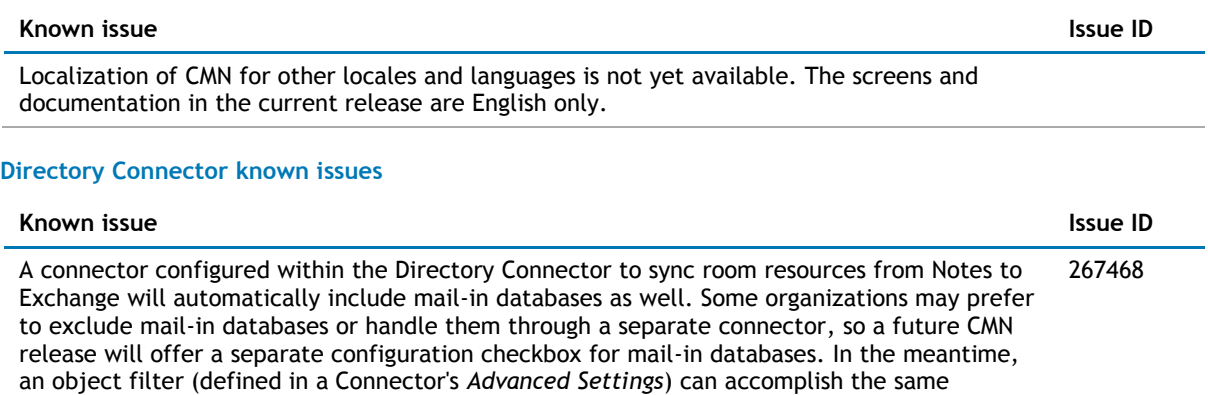

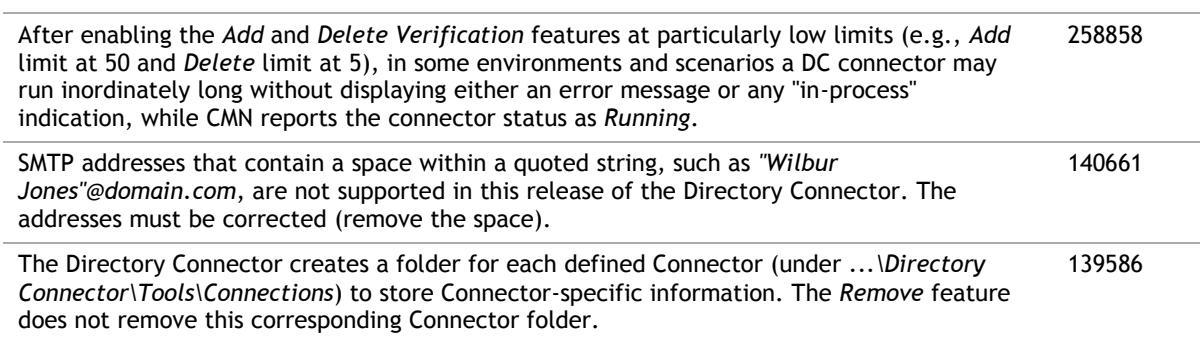

When the country is defined in Notes as *United States*, it will not synchronize to Exchange due to a constraint violation. 250246

#### **Mail Connector known issues**

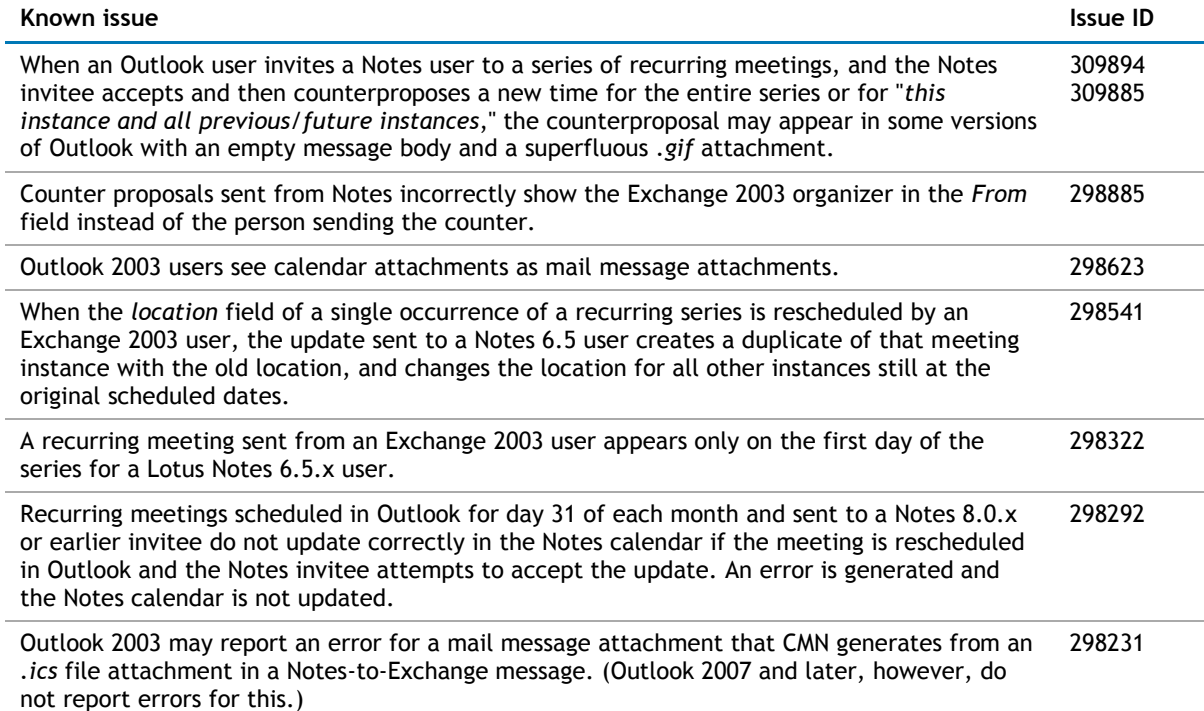

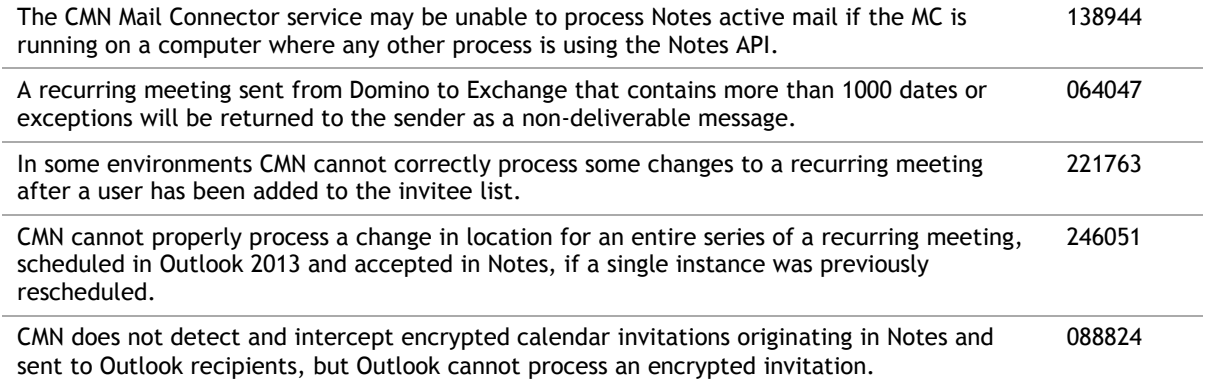

#### **Free/Busy Connector known issues**

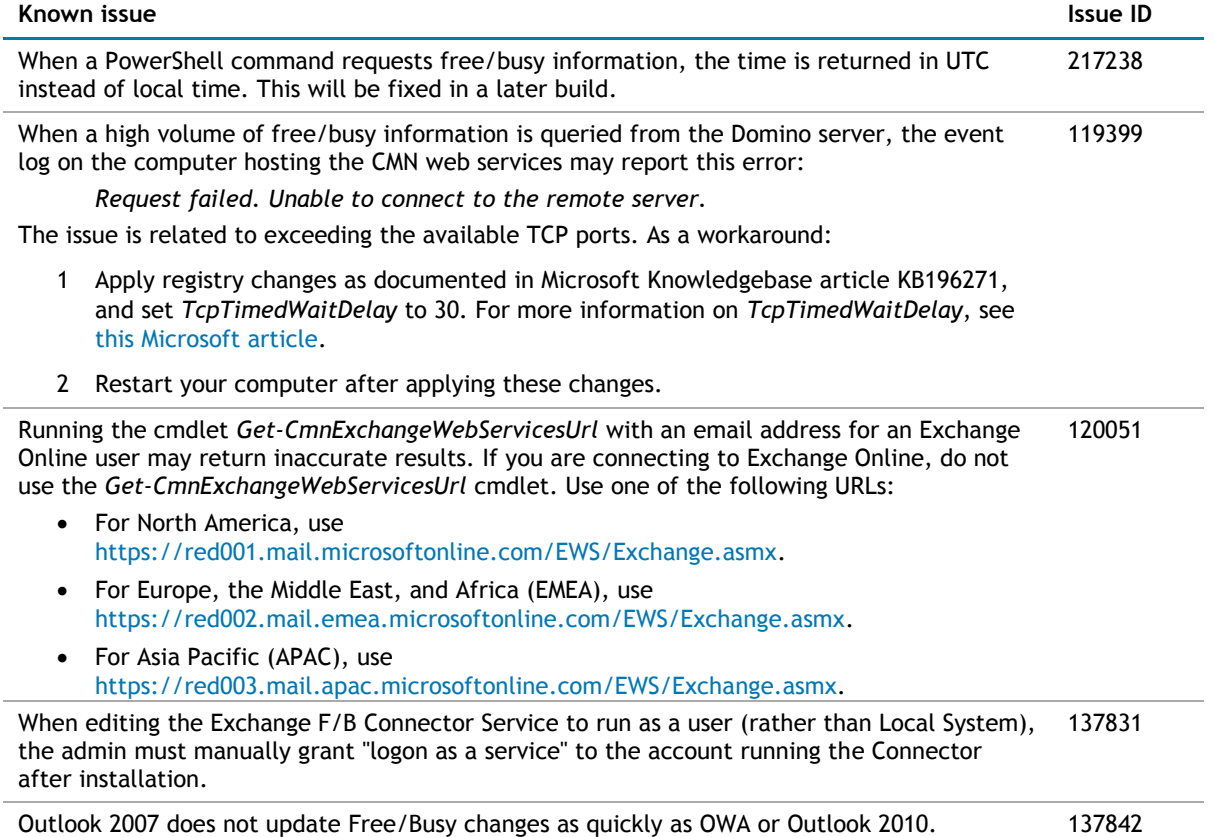

#### **Third-party known issues**

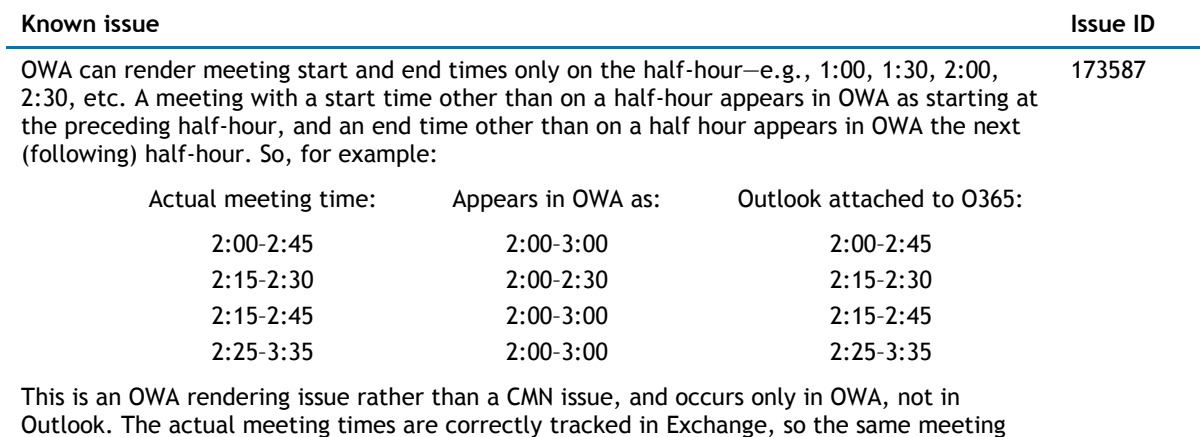

<span id="page-4-0"></span>appears in Outlook at its correct time, and free/busy queries are unaffected.

### **System requirements**

Before installing CMN 3.7.1, ensure that your system meets the following minimum hardware and software requirements.

### **Domino server(s)**

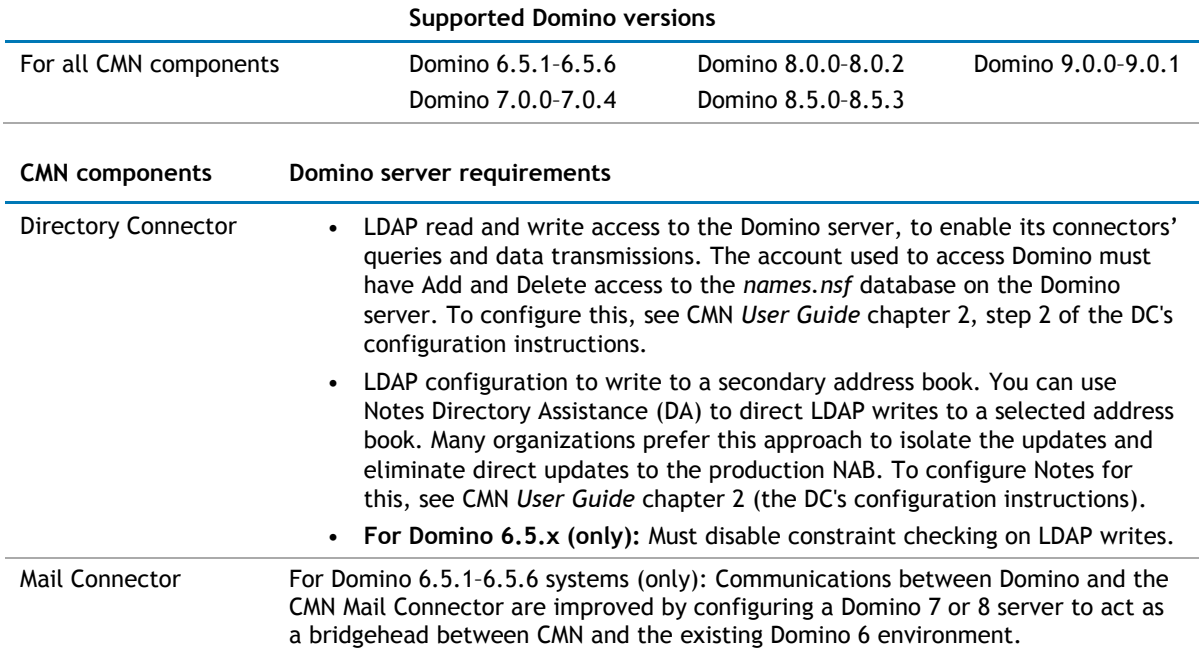

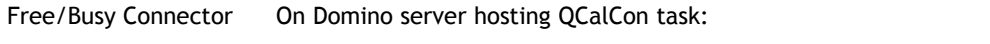

- QCalCon must run on a Domino server running on a Windows OS.
- Microsoft PowerShell 2.0 or later, 32- or 64-bit (a component of Windows Management Framework, which comes with any supported operating system, or can be downloaded at [this Microsoft link\)](http://support.microsoft.com/kb/968929). **Also:** In some environments this command may be necessary to enable the PowerShell layer using remote PowerShell:

get-executionpolicy unrestricted

Dell recommends 4GB memory with a two-core (or more) processor.

### **Notes client on end-user workstations**

**Supported Notes clients for CMN Mail Connector and Free/Busy Connector**

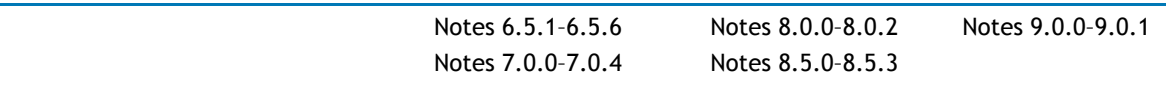

The Mail Connector also supports the IBM Client Application Access plug-in (*ICAA*, formerly known as the *Notes Browser Plug-In*) to open and run Notes' NSF files—e.g., to open and run Notes active mail. *Note that a user must already be logged in before opening an active mail attachment.*

### **Exchange server(s)**

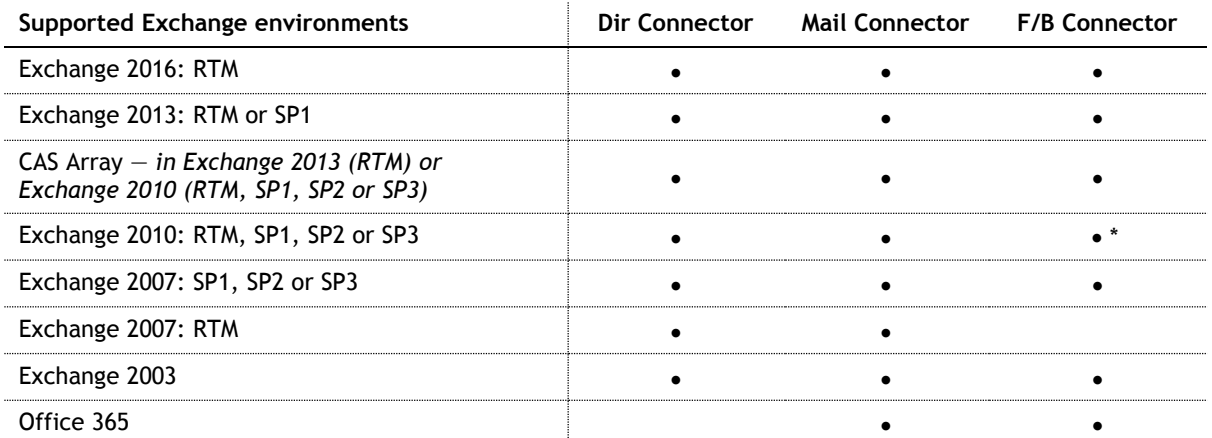

\* CMN's Free/Busy Connector does not support Exchange 2010 running in hosted mode.

**Apple iPhone support:** CMN processes Notes-to-Exchange messages so they will be compatible with Apple iPhone's iOS6 and iOS7.

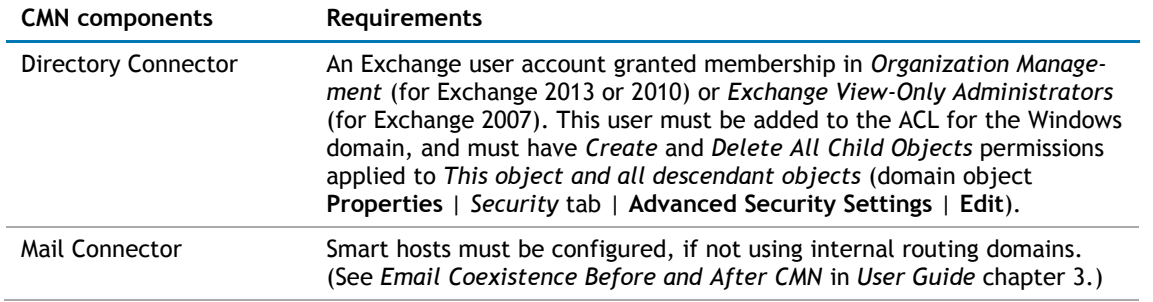

### **Active Directory server**

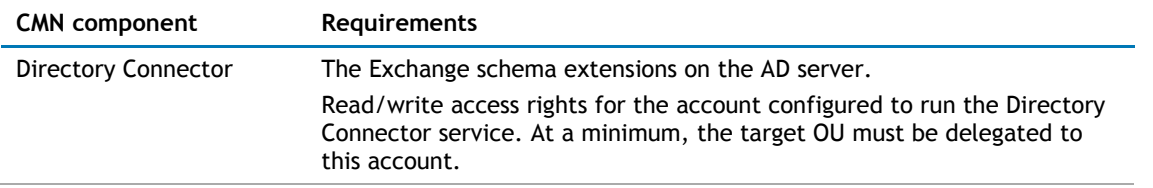

### **Outlook end-user workstations**

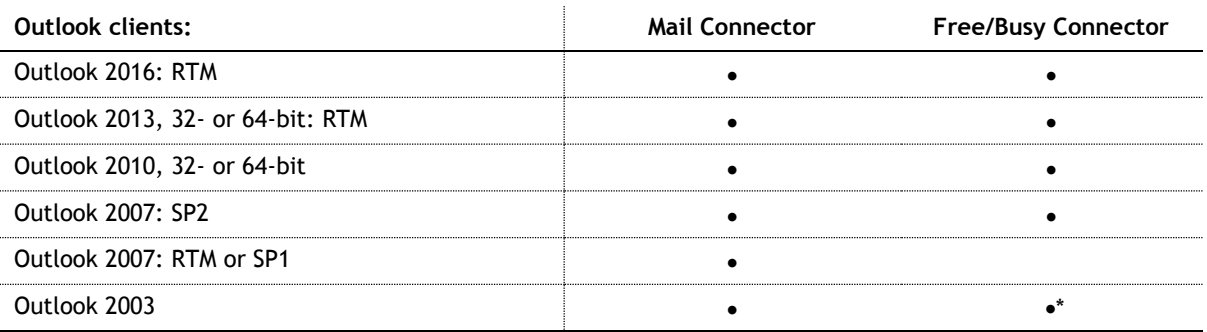

\* But see the *FBC Scenarios Guide* for special FBC configurations required for Outlook 2003 clients.

### **Outlook Web Access host server**

CMN supports Outlook Web Access 2007, 2010 or 2013.

### **Admin CMN servers (running CMN components)**

#### **IMPORTANT:**  $\odot$

Admin CMN servers must reside on separate machines from the Exchange and Domino servers.

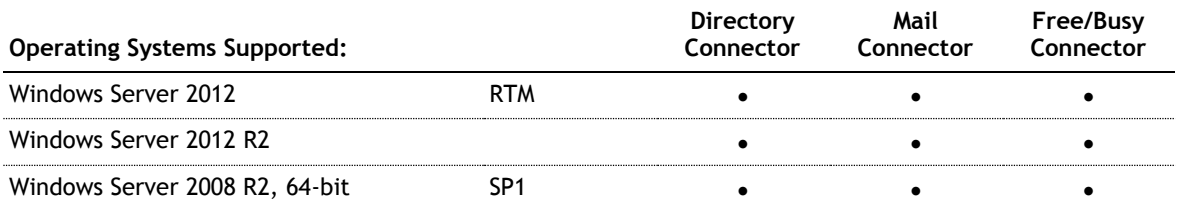

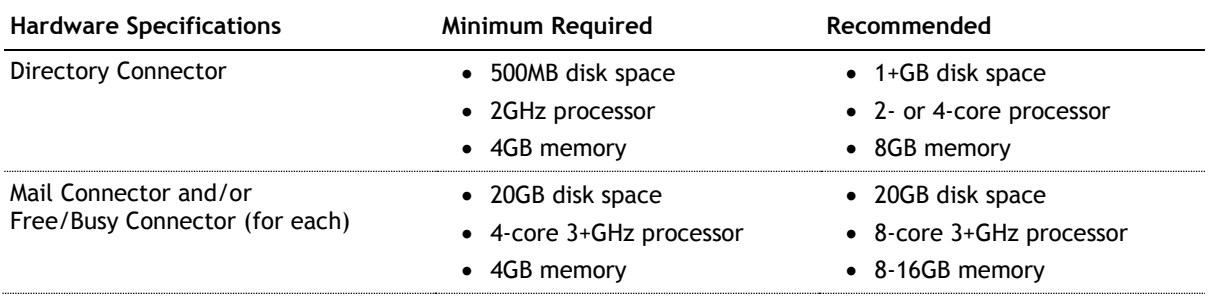

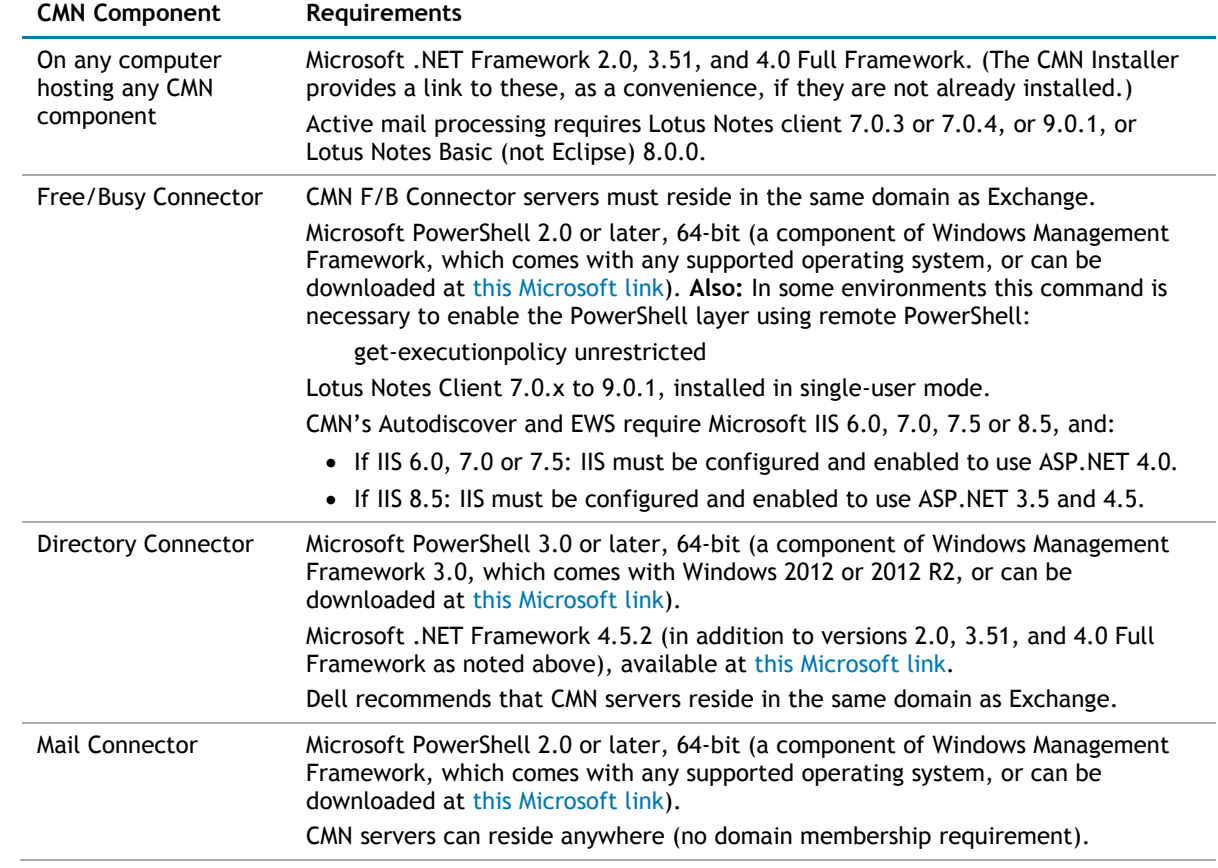

#### **CMN port assignments**

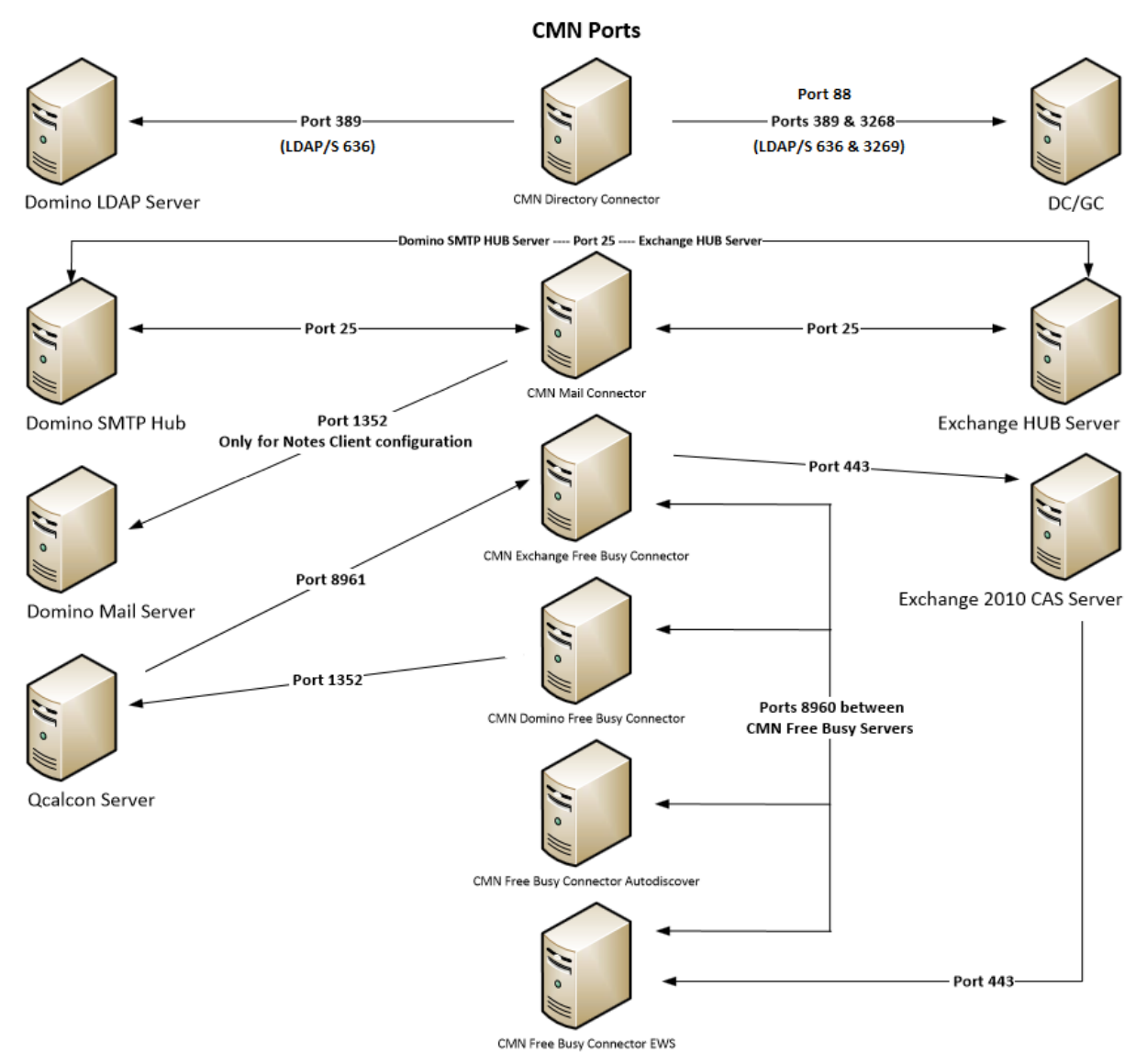

# <span id="page-9-1"></span>**Upgrade and compatibility**

The information in this topic applies only if you are upgrading to the current CMN version from an alreadyinstalled earlier CMN version. Installation and upgrade procedures are documented together in the [Upgrade](#page-11-0)  [and installation instructions](#page-11-0) topic below.

#### **Upgrading the Mail Connector or Free/Busy Connector**

There is no need to uninstall a version-3.5.x or 3.6.x CMN Mail Connector or Free/Busy Connector before installing this new version. The CMN AutoRun application will detect any version-3.5.x or 3.6.x installation and install the new software accordingly. If you are upgrading from CMN 3.5.x or 3.6.x, the automated upgrade process will transfer your existing license key into the new version, so you need not re-install it.

There is no direct upgrade path to CMN 3.7 or higher from any pre-3.5 version of CMN. To upgrade from a pre-3.5 version to the current CMN release you must first upgrade to a 3.5 or 3.6 version (as described in the *Quick-Start Guide* for that version), and then upgrade from 3.5 or 3.6 to the current release.

### **Upgrading the Directory Connector**

The Directory Connector's underlying engine, which facilitates data transfers between the Domino directory and Active Directory, was replaced in version 3.7. There is no automatic upgrade path to this new Directory Connector from any earlier version. If you are upgrading from any version earlier than 3.7, you must uninstall the earlier version, and then install the 3.7.1 version. You will, however, be able to import your existing (pre-3.7) DC configuration data into the new Directory Connector. The procedure is documented in the [Upgrade and](#page-11-0)  [installation instructions](#page-11-0) topic below.

### **Product licensing**

<span id="page-9-0"></span>Dell Coexistence Manager for Notes is a metered-use product that requires the application of a valid license key. When the product is installed you must install a Dell license key before you can run any CMN Windows service and before the CMN Management Console will save any configuration entries. The license key must be installed in the CMN Management Console, in the *Common | Licenses* screen.

You can obtain your first or a subsequent license key by contacting a Dell Software sales representative. For either a trial or perpetual license, the key takes the form of a file *CoexManagerNotes-###-#####.asc* (where *###-#####* represents your unique license number), sent to you from Dell Licensing as an email attachment.

If you are upgrading from CMN version 3.5.x or 3.6.x, the automated upgrade process will transfer the existing license key into the new version, so you need not re-install it.

To install your license key if you are installing CMN for the first time:

- 1 Copy to your Desktop, or to some other convenient location, the license file (*CoexManagerNotes-###- #####.asc*) sent to you by email from Dell Licensing.
- 2 If you have not installed Coexistence Manager for Notes, run the *Setup* program to install the software (as described in the [Upgrade and installation instructions](#page-11-0) below).
- 3 Once the software is installed, run the CMN Management Console. Select **Licenses** under the *Common* section of the Management Console, and click the **Update License…** button. Select your license, and then click **OK**.
- 4 You may review your installed licenses in the *Licenses* section of the configuration utility.
- 5 If you have previously installed a trial or other permanent license on your computer, you can upgrade to your new license by using the *License* screen within the Configuration utility. Click on the **Update License…** button to direct the program to the License Key file.

## <span id="page-10-0"></span>**Getting started with CMN 3.7.1**

- [Deployment considerations](#page-10-1)
- [Auto Run](#page-11-1)
- <span id="page-10-1"></span>[Upgrade and installation instructions](#page-11-0)

### **Deployment considerations**

CMN's three primary components are installed, configured and run independently. Each component's operations require the connection and coordination of three separate environments: the Notes and Exchange environments, and the server(s) between them hosting the CMN applications. CMN operations also require the use of accounts with suitable access rights to Exchange and Notes, and of course the CMN components themselves must be configured for your own environment and operational preferences.

**IMPORTANT:** When configuring CMN for a hosted Exchange (such as Office 365), it is particularly (i) important to involve your IT security specialists early in the project planning, to accommodate all of the account permissions and configuration requirements that are unique to the hosted system.

Before installing CMN, it is important to document a deployment plan. The plan should specify the components, where they will be installed, and how many instances will be required. You can install and configure the CMN components in any order you like, but consider that the Directory Connector provides directory updates the Free/Busy Connector needs to facilitate its functionality.

It is possible to install two or more CMN components on a single server, but some production environments with a greater volume of message and free/busy traffic may benefit from installing on separate servers for optimal performance. One common approach involves installing the three CMN components to three separate computers, one for each component.

Environments with very high message volume may also deploy multiple Mail Connectors and/or install the Free/Busy components on different computers:

Directory Connector Mail Connector 1 Mail Connector 2 Mail Connector [n] ... Free/Busy Connector for GW-to-Exchg F/B queries Free/Busy Connector for Exchg-to-GW F/B queries

For more information, review *Mail Connector Deployment Options* in chapter 3 of the CMN *User Guide*.

For technical reasons, the QCalCon subcomponent of the Free/Busy Connector (FBC) *must* be installed on a Domino server. But if the Domino environment contains more than one Domino server, QCalCon is installed on only one server. (Other Domino servers must be configured to find and use the single QCalCon instance on the "bridgehead" server.) The other four FBC subcomponents can be installed on a single computer, although deployment to two separate computers (as illustrated in chapter 4 of the CMN *User Guide*) will improve performance in environments with higher volumes of F/B queries and replies.

Deployment of the other Free/Busy Connector subcomponents depends on whether the Exchange side of the environment includes Outlook 2003 clients connected to Exchange public folders, to facilitate the sharing of F/B information. This scenario is more fully explained in the *FBC Scenarios Guide*.

The relative processing and hardware requirements for different components will vary based on the typical activity in each environment. However, the Free/Busy Connector will see heavier demand in many environments. The Mail Connector will also have requirements around mail and calendar processing, but the volume of required updates may not be excessive for many Notes and Exchange coexistence environments. Directory Connector activity is typically scheduled and requires resources only during active processing. As a result, the demands and requirements are typically lower than for either the Mail Connector or Free/Busy Connector.

### <span id="page-11-1"></span>**AutoRun**

The installation media for CMN includes an *autorun.exe* application. The AutoRun application provides access to useful information and links to tools needed for the CMN product, including:

- **Prerequisites**
- Documentation
- Installation
- **Community**
- Dell Support
- Dell Contact Information

The AutoRun **Install** tab includes links to install CMN components, and some additional tools:

- **Software Updates:** Includes a link to versions of CMN available for download.
- **Coexistence Manager for Notes Mail Connector:** Includes a link to open the CMN Mail Connector Setup Wizard.
- **Coexistence Manager for Notes Directory Connector:** Includes a link to open the CMN Directory Connector Setup Wizard.
- **Coexistence Manager for Notes Free/Busy Connector:** Includes a link to open the CMN Free/Busy Setup Wizard.
- **PowerGUI:** Includes a link to open the Dell PowerGUI Installation Wizard. PowerGUI is an extensible graphical administrative IDE for managing systems based on Windows PowerShell.
- **Mobile IT:** Mobile IT allows administrators to take advantage of Dell tools from their mobile devices.
- **Mobile Pack:** Provides CMN information to the Mobile IT system.
- **IMPORTANT:** CMN's Directory Connector, Mail Connector and Free/Busy Connector are independent  $\bigcirc$ components that are installed separately. The CMN AutoRun installer lets you choose the CMN component you want to install, and *must be run on the computer where you want to install the component*. (If you want to install different CMN components on different computers, you must run AutoRun on each computer.)

### <span id="page-11-0"></span>**Upgrade and installation instructions**

Before you begin, review the [Deployment considerations](#page-10-1) above, and map out your intended deployment before you install CMN components. If you are upgrading from an earlier version of CMN, be sure to also see [Upgrade](#page-9-1)  [and compatibility](#page-9-1) above for important upgrade considerations and guidance.

**IMPORTANT:** Dell recommends you temporarily turn off Microsoft's UAC (User Account Control) during (i) CMN installation, because UAC interferes with some CMN installer functions in many environments. UAC can then be re-enabled after CMN installation.

#### **If you are upgrading your Directory Connector from an earlier version**

The Directory Connector's underlying engine, which facilitates data transfers between the Domino directory and Active Directory, was replaced in version 3.7. There is no automatic upgrade path to this new 3.7 Directory Connector from any earlier version. If you are upgrading from any version earlier than 3.7, you must uninstall the earlier version, and then install the 3.7.1 version. You will, however, be able to import your existing (pre-3.7) DC configuration data into the new Directory Connector.

Use Windows' *Programs and Features* (Vista or later) or *Add or Remove Programs* tool (both in Windows' Control Panel), to uninstall your previous Directory Connector version. Note:

 When you select the CMN Directory Connector to uninstall, the "Directory Connector Tools" (which appears separately in the list of programs) will also be uninstalled.

- This uninstallation does *not* remove the Directory Connector's XML configuration file, which contains all of the DC connector definitions from the previous version. You will be able to import all of that configuration data into the new 3.7.1 DC in a later step below.
- This uninstallation will *not* remove the SQL application that the Directory Connector used in pre-3.7 versions. The new DC does not need and will not use SQL, so you may manually remove it *if no other application on your computer is using it*. Note that Dell's Migrator for Notes to Exchange (MNE), commonly used with CMN, *does* need the SQL application, so do *not* remove your SQL if you also have MNE installed.

After uninstalling any pre-3.7 CMN Directory Connector, you may install the 3.7.1 version.

#### **To install or upgrade Coexistence Manager for Notes**

- 1 Download Coexistence Manager for Notes from the *software.dell.com* website, and extract all files into a temporary folder.
- 2 Verify that your environment conforms to the [System requirements](#page-4-0) specified above. Several of the required third-party components may be downloaded from links on the AutoRun **Prerequisites** tab.
- 3 Run CMN's *AutoRun.exe* from the installation folder. (Or you could instead simply insert a CMN product CD, which starts the AutoRun utility automatically.)

In the AutoRun utility you can browse product information including the **Prerequisites** and all CMN **Documentation** before installing the product.

- 4 When you are ready to install, select the AutoRun **Install** tab. CMN components are listed separately and installed independently.
- 5 Click the name of the component you want to install. Then click **Next**, and read and accept the license agreement.
- 6 Follow the remaining instructions and prompts in the CMN Installer, and click **Finish** from the last screen to complete the installation.

**NOTE:** If you are upgrading from a pre-3.7 version of CMN and the target Exchange version is 2013 CU4 or below, you must check the box **Is Exchange 2013 CU4 or below** for all upgraded Directory Connectors, in the Target Domain information page of the Directory Connector wizard**.** This check box is unchecked by default.

The last screen of the Install utility contains a checkbox (marked by default) to automatically run CMN's Management Console for the CMN component you just installed. If you leave the checkbox marked, the Management Console will run when you click the **Finish** button from the Installer. In any case, the **Finish** button will close the Install utility and return you to the AutoRun **Install** tab. If you left the Management Console checkbox marked, it will run in a separate window over the CMN Autorun.

If you have chosen to run the Management Console upon exit from the Install utility:

- CMN component operations are configured and controlled by settings and values entered in the Management Console—for server and directory names and locations, scope of operations, other operational options, scheduled runs, and so forth. The CMN Management Console is used to configure all three CMN components, although different components' settings are managed on different screens. See the CMN *User Guide* (and the *FBC Scenarios Guide* too, if installing the Free/Busy Connector) for instructions and guidance in using the Management Console to configure the component you have just installed.
	- **NOTE:** Upon upgrading the Free/Busy Connector from CMN 3.5.x or 3.6.x to the current ൹ version, the F/B Management Console asks if you want to "save changes" to the configuration even if you haven't made any changes. This may be confusing, but the Console is actually detecting changes that accompanied the FBC upgrade, so just confirm that you want to save the changes, and the Console will not ask again.
- If you are upgrading the Directory Connector from any earlier version, the Management Console will detect the previous version and automatically run a special upgrade utility to import your connector definitions and other DC configuration data from your previously installed version into the newly installed 3.7.1 version. The Management Console then opens when the configuration import utility closes. From the Console, you must then run the Connector Creation Wizard for each DC connector imported into version 3.7.1, verify all settings, and save it.

When you close the Management Console, you will be back on the AutoRun **Install** tab.

- 7 If you want to install another CMN component on this same computer, go back to step 5. If not, you may browse the other AutoRun tabs if you like.
- 8 When you are finished installing components on this computer, and browsing other tabs, click the **Close** box ([X] in the top-right corner of the window) to close the AutoRun utility.
- 9 Unbind the default website from ports 80 and 443.

**IMPORTANT:** When making backups of CMN directories, do not keep the backups in the same subtree  $\bigcap$ root folder as the original program directories. The CMN programs will see and try to use the backups if they reside in the same subtree root folder.

#### **To run the DC upgrade utility manually**

If you **are** upgrading your Directory Connector from a CMN 3.7 version, and have just installed the new 3.7.1 version but have not yet run the CMN Management Console:

- 1 In Windows, open a Command Prompt window.
- 2 Navigate to the DC's installation directory (typically *C:\Program Files\Dell\Coexistence Manager for Notes\Directory Connector*), and run the DC upgrade utility from the command line: *CMN.Apps.DirectoryConnector.UpdateConfiguration.exe*

<span id="page-13-0"></span>This utility will import your connector definitions and other DC configuration data from your previously installed version into the newly installed 3.7.1 version. The utility should be run only once, before your first run of the DC after you upgrade from CMN 3.7.

3 *For each imported connector definition:* Open the connector definition into the 3.7.1 Connector Creation Wizard, verify all settings, and save it.

## **Globalization**

This section contains information about installing and operating this product in non-English configurations, such as those needed by customers outside of North America. This section does not replace the materials about supported platforms and configurations found elsewhere in the product documentation.

This release is Unicode-enabled and supports any character set. In this release, all product components should be configured to use the same or compatible character encodings and should be installed to use the same locale and regional options. This release is targeted to support operations in the following regions: North America, Western Europe and Latin America, Central and Eastern Europe, Far-East Asia, Japan. The release supports Complex Script (Central Asia – India, Thailand).

This release has the following known capabilities or limitations: Localizability will be built in, but localization will be some quarters off.

Customers can customize end-user facing messages, allowing them to localize some content themselves.

# <span id="page-14-0"></span>**About Dell**

Dell listens to customers and delivers worldwide innovative technology, business solutions and services they trust and value. For more information, visit [www.software.dell.com.](http://www.software.dell.com/)

# **Contacting Dell**

For sales or other inquiries, visit<http://software.dell.com/company/contact-us.aspx> or call 1-949-754-8000.

## **Technical support resources**

Technical support is available to customers who have purchased Dell software with a valid maintenance contract and to customers who have trial versions. To access the Support Portal, go to [https://support.software.dell.com/.](https://support.software.dell.com/)

The Support Portal provides self-help tools you can use to solve problems quickly and independently, 24 hours a day, 365 days a year. In addition, the portal provides direct access to product support engineers through an online Service Request system.

The site enables you to:

- Create, update, and manage Service Requests (cases)
- View Knowledge Base articles
- Obtain product notifications
- Download software. For trial software, go to [http://software.dell.com/trials.](http://software.dell.com/trials/)
- View how-to videos
- Engage in community discussions
- Chat with a support engineer

# **Copyright, Disclaimer and Trademarks**

#### **© 2016 Dell Inc. ALL RIGHTS RESERVED.**

This guide contains proprietary information protected by copyright. The software described in this guide is furnished under a software license or nondisclosure agreement. This software may be used or copied only in accordance with the terms of the applicable agreement. No part of this guide may be reproduced or transmitted in any form or by any means, electronic or mechanical, including photocopying and recording for any purpose other than the purchaser's personal use without the written permission of Dell Inc.

The information in this document is provided in connection with Dell products. No license, express or implied, by estoppel or otherwise, to any intellectual property right is granted by this document or in connection with the sale of Dell products. EXCEPT AS SET FORTH IN THE TERMS AND CONDITIONS AS SPECIFIED IN THE LICENSE AGREEMENT FOR THIS PRODUCT, DELL ASSUMES NO LIABILITY WHATSOEVER AND DISCLAIMS ANY EXPRESS, IMPLIED OR STATUTORY WARRANTY RELATING TO ITS PRODUCTS INCLUDING, BUT NOT LIMITED TO, THE IMPLIED WARRANTY OF MERCHANTABILITY, FITNESS FOR A PARTICULAR PURPOSE, OR NON-INFRINGEMENT. IN NO EVENT SHALL DELL BE LIABLE FOR ANY DIRECT, INDIRECT, CONSEQUENTIAL, PUNITIVE, SPECIAL OR INCIDENTAL DAMAGES (INCLUDING, WITHOUT LIMITATION, DAMAGES FOR LOSS OF PROFITS, BUSINESS INTERRUPTION OR LOSS OF INFORMATION) ARISING OUT OF THE USE OR INABILITY TO USE THIS DOCUMENT, EVEN IF DELL HAS BEEN ADVISED OF THE POSSIBILITY OF SUCH DAMAGES. Dell makes no representations or warranties with respect to the accuracy or completeness of the contents of this document and reserves the right to make changes to specifications and product descriptions at any time without notice. Dell does not make any commitment to update the information contained in this document.

If you have any questions regarding your potential use of this material, contact:

Dell Inc. Attn: LEGAL Dept 5 Polaris Way Aliso Viejo, CA 92656

Refer to our web site [\(software.dell.com\)](http://software.dell.com/) for regional and international office information.

#### **Trademarks**

*Dell* and the Dell logo are trademarks of Dell Inc. and/or its affiliates. Other trademarks and trade names may be used in this document to refer to either the entities claiming the marks and names or their products. Dell disclaims any proprietary interest in the marks and names of others.

*Microsoft*, *Windows*, *Outlook* and *Active Directory* are registered trademarks of Microsoft Corporation in the United States and other countries. *Office 365* is a trademark of Microsoft Corporation in the United States and other countries. *IBM*, *Lotus*, *Lotus Notes* and *Domino* are registered trademarks of International Business Machines Corporation, registered in many jurisdictions worldwide.

#### **Legend**

**CAUTION: A CAUTION icon indicates potential damage to hardware or loss of data if instructions are not followed.**

**WARNING: A WARNING icon indicates a potential for property damage, personal injury, or death.**

**IMPORTANT NOTE**, **NOTE**, **TIP**, **MOBILE**, or **VIDEO:** An information icon indicates supporting information.

# **Third-party contributions**

This product contains the third-party components listed below. For third-party license information, go to [http://software.dell.com/legal/third-party-licenses.aspx.](http://software.dell.com/legal/third-party-licenses.aspx) Source code for components marked with an asterisk (\*) is available at [http://opensource.dell.com.](http://opensource.dell.com/)

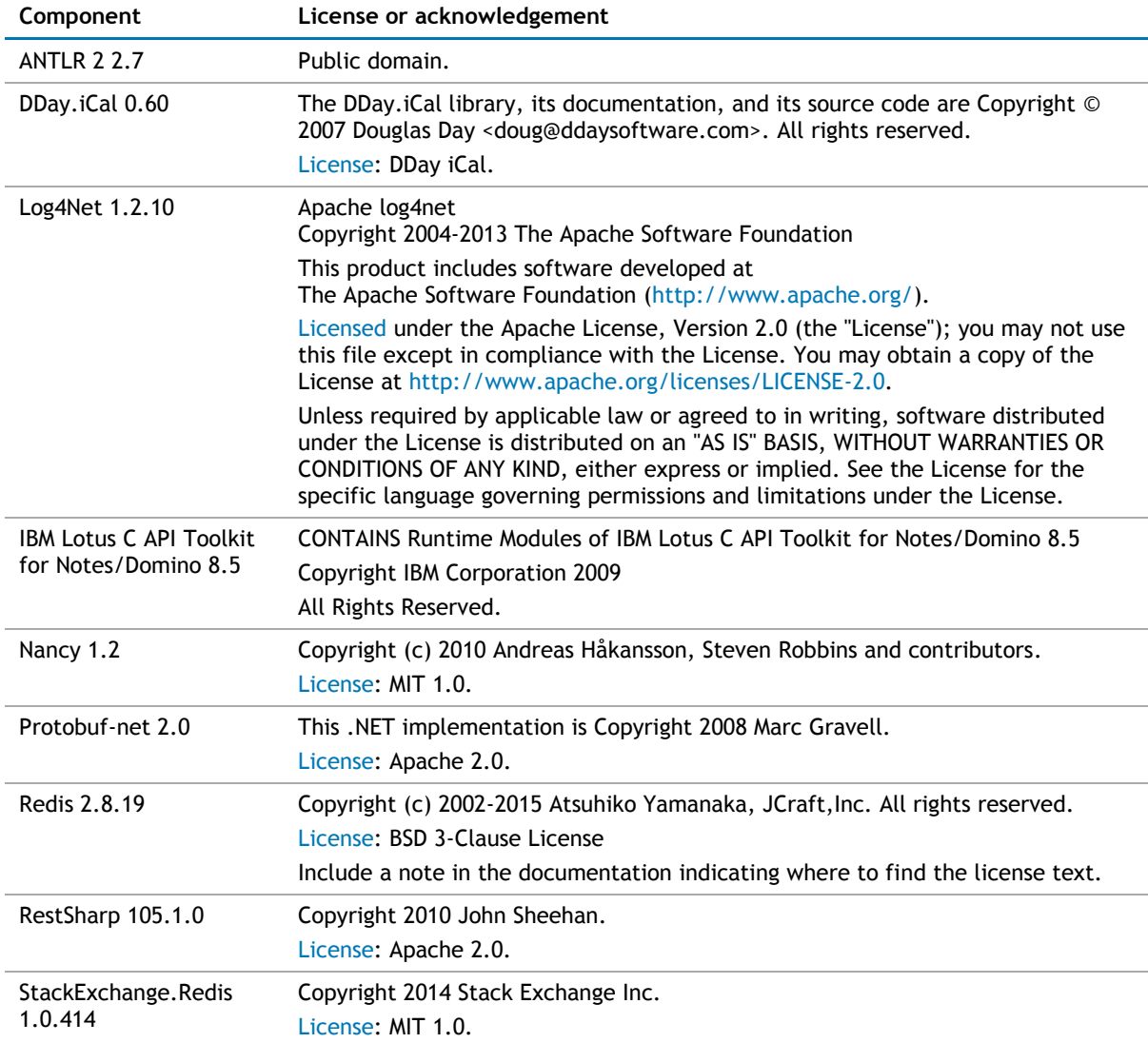